**I コンピテンシ ディクショナリ**

**スキル )第 2.1**

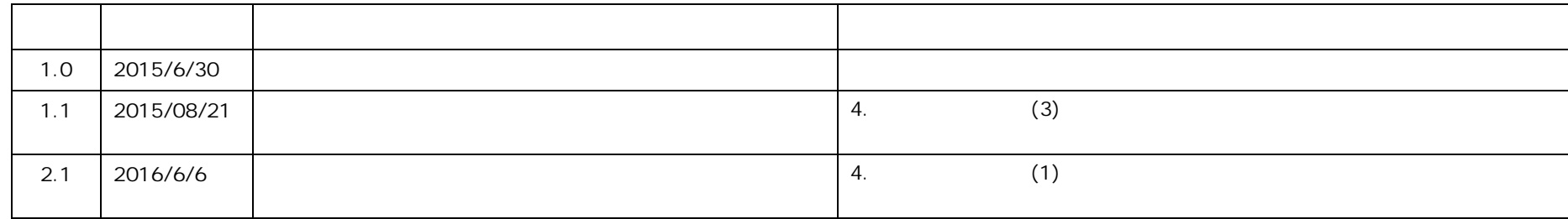

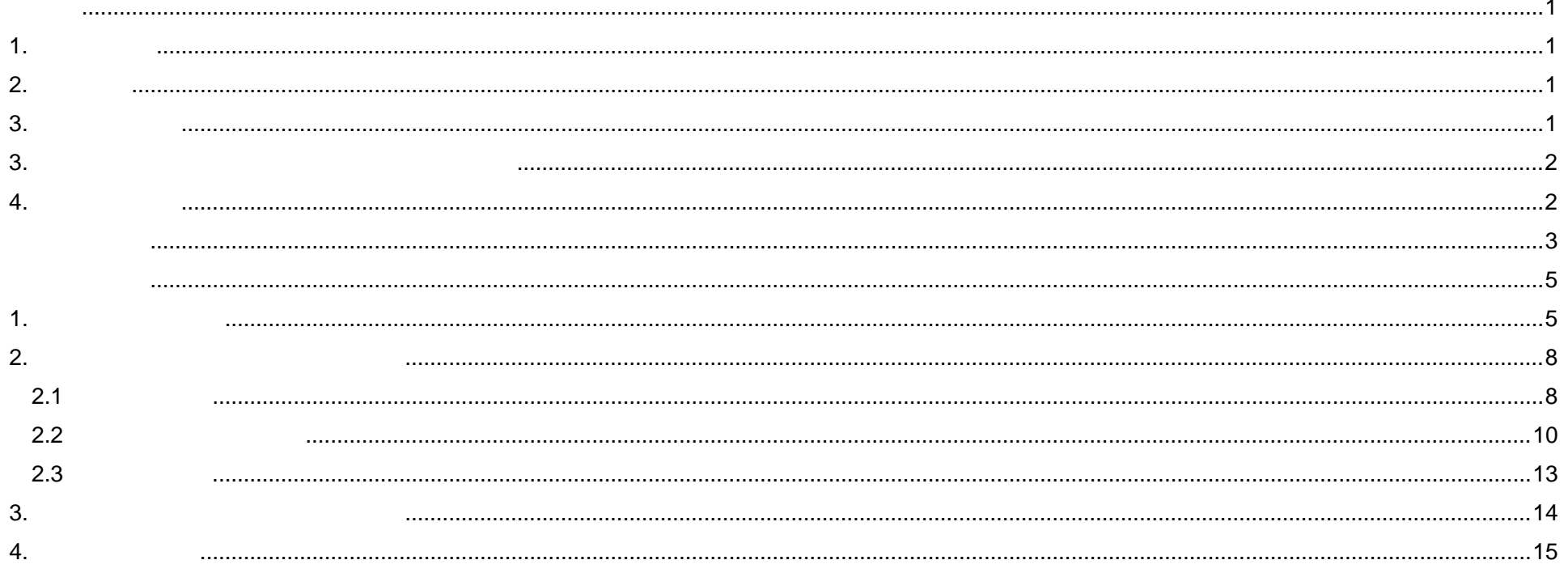

 $\mathsf{iii}$ 

 $1.$ 

 $\mathbf{i}$  i  $\mathbf{j}$   $\mathbf{k}$   $\mathbf{j}$   $\mathbf{k}$   $\mathbf{k}$   $\math$ 

1 Copyright © 2015-2016 IPA All Rights Reserved.

## **2.** 共通事項

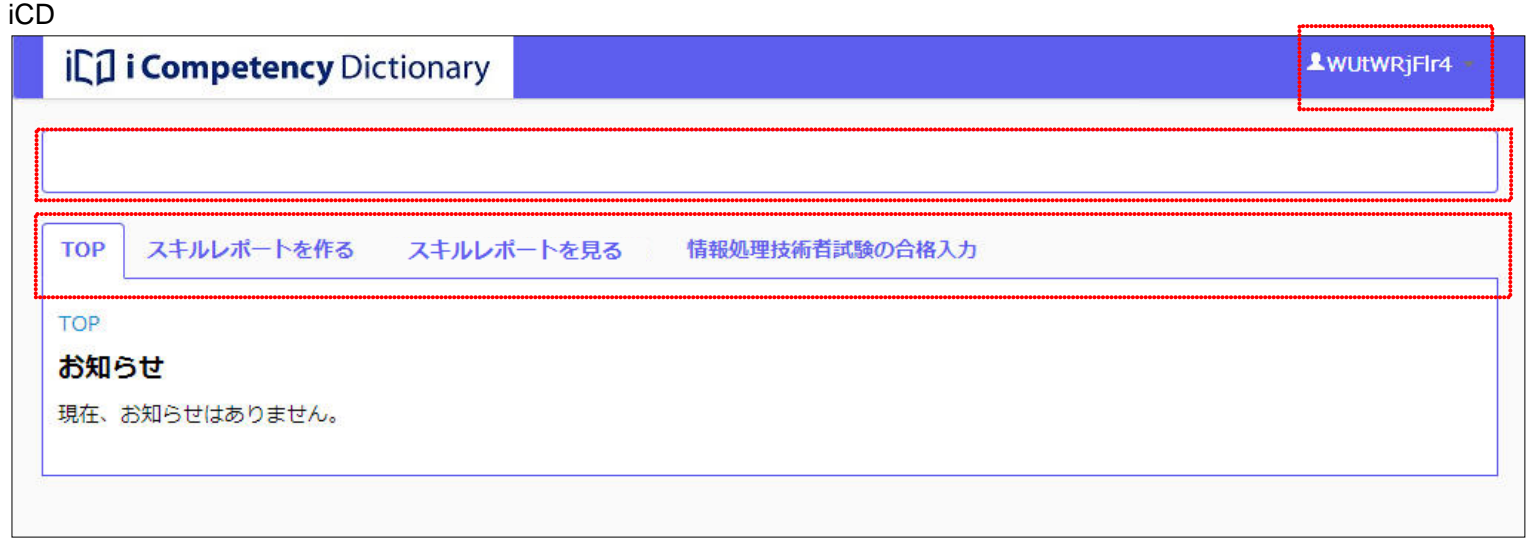

 $ID$ 

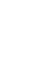

①ログイン ID

#### $\mathsf{icD}$  SSL  $\mathsf{c}$

**TLS1.2** 

Internet Explorer IE 11 IE を使って活用システム 利用 動作不良が発生する場合は以下の事項を確認してください。 TLS1.2 (1) IE  $(2)$  $(2)$  $(3)$  TLS1.2  $(4)$  OK IE TLS1.2 Windows7 OS OS 2008 NE

## **3.** 利用上の注意

 $\mathsf{icD}$ 

 $(1)$ 

wac www.

Google Chrome 50.0 Firefox 45.0 Internet Explorer 11

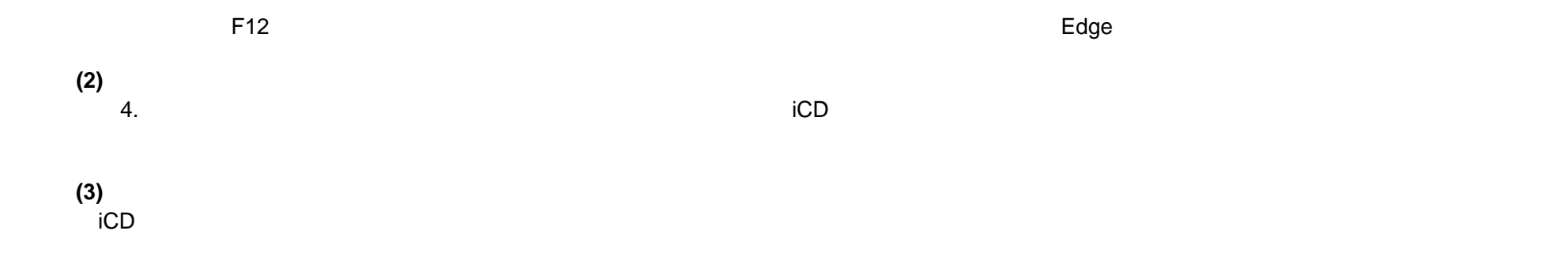

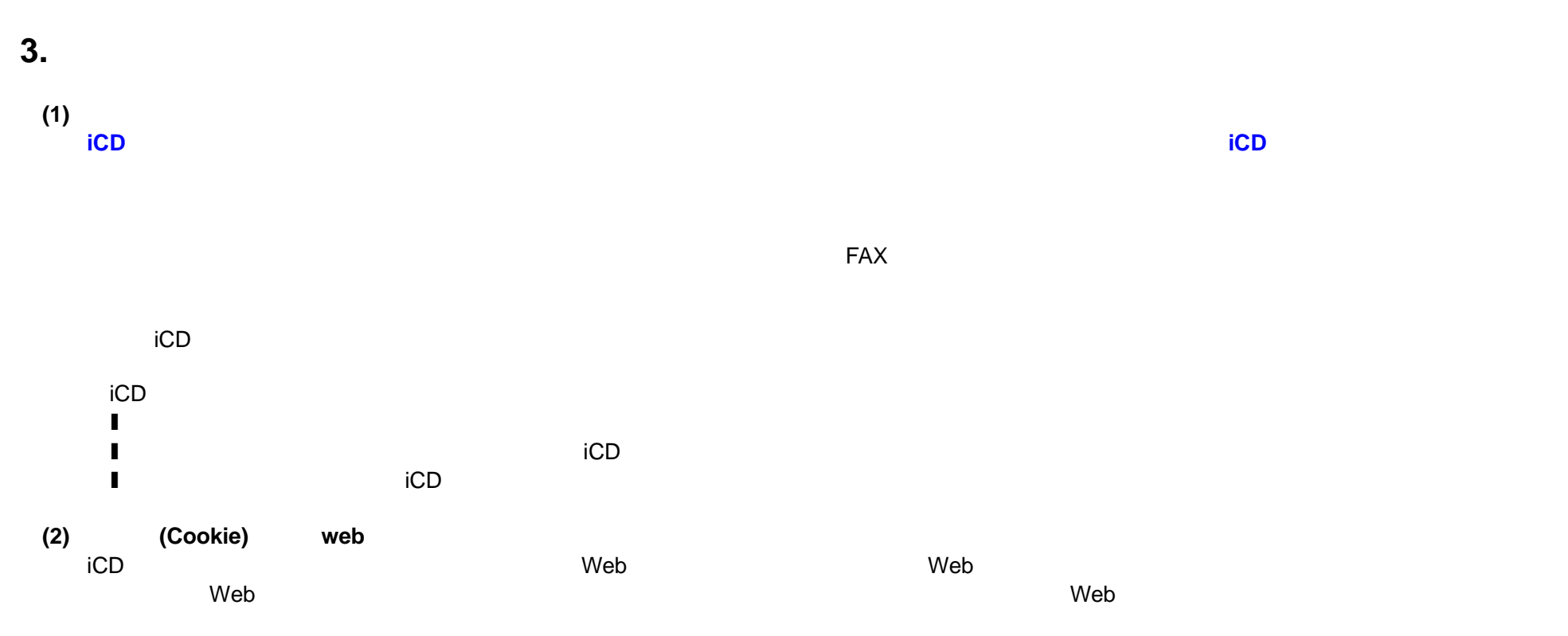

iCD ジステムの利用者がクッキーの利用者がクッキーの利用を望まない場合は、これを担当するように関するように、これを担当するように関するように関するように関するように

**(3)**<br>iCD iCD 活用システムでは、システムの安定した稼働を期するために、アクセスログを収集しています。アクセスログとして IP アドレスやブラウザの種

## **4.** 商標について

#### $\mathsf{icD}$

- **■** Microsoft Microsoft Excel **Alternation Microsoft Corporation**
- l 本文および図表中では、「™」、「®

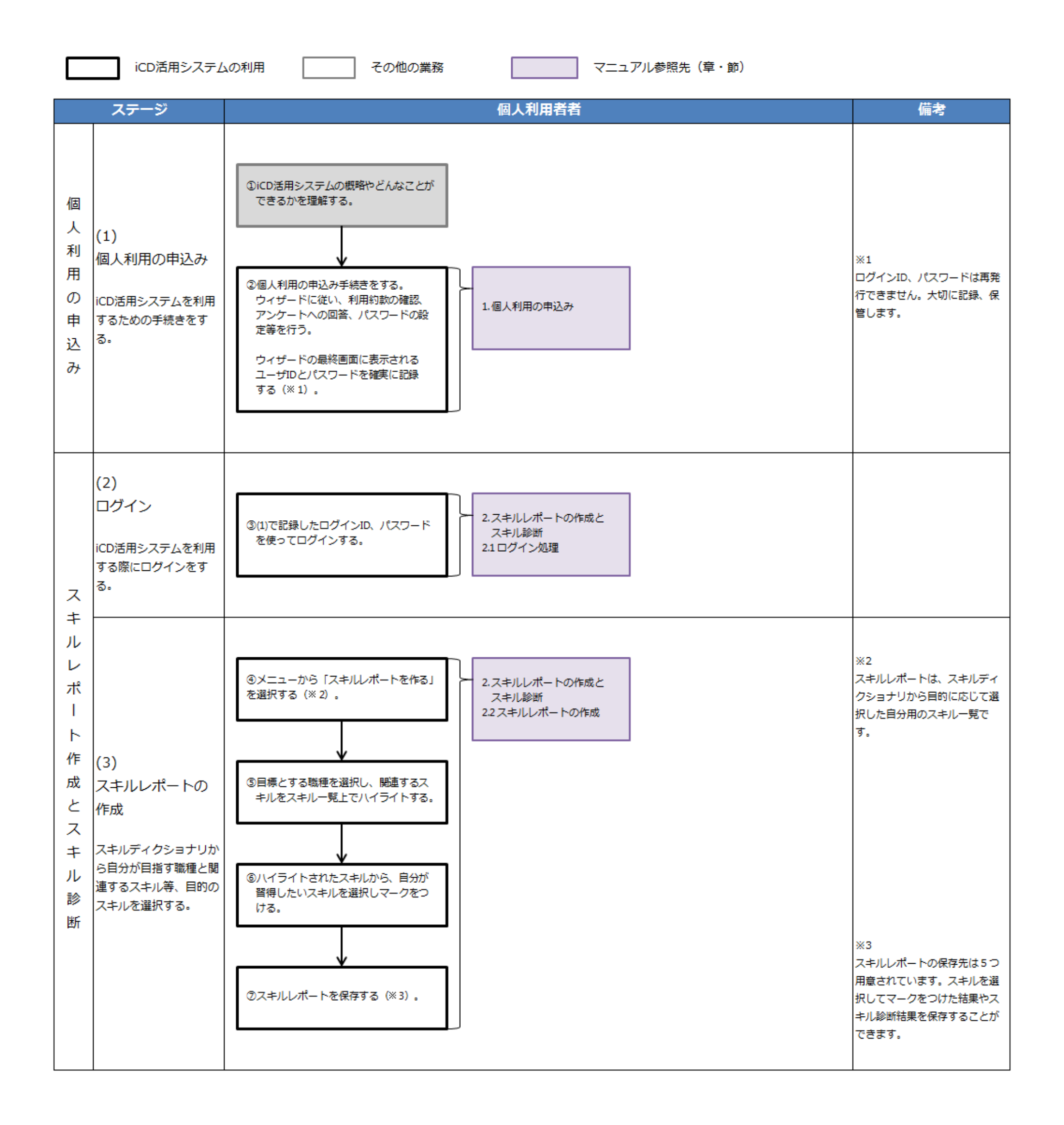

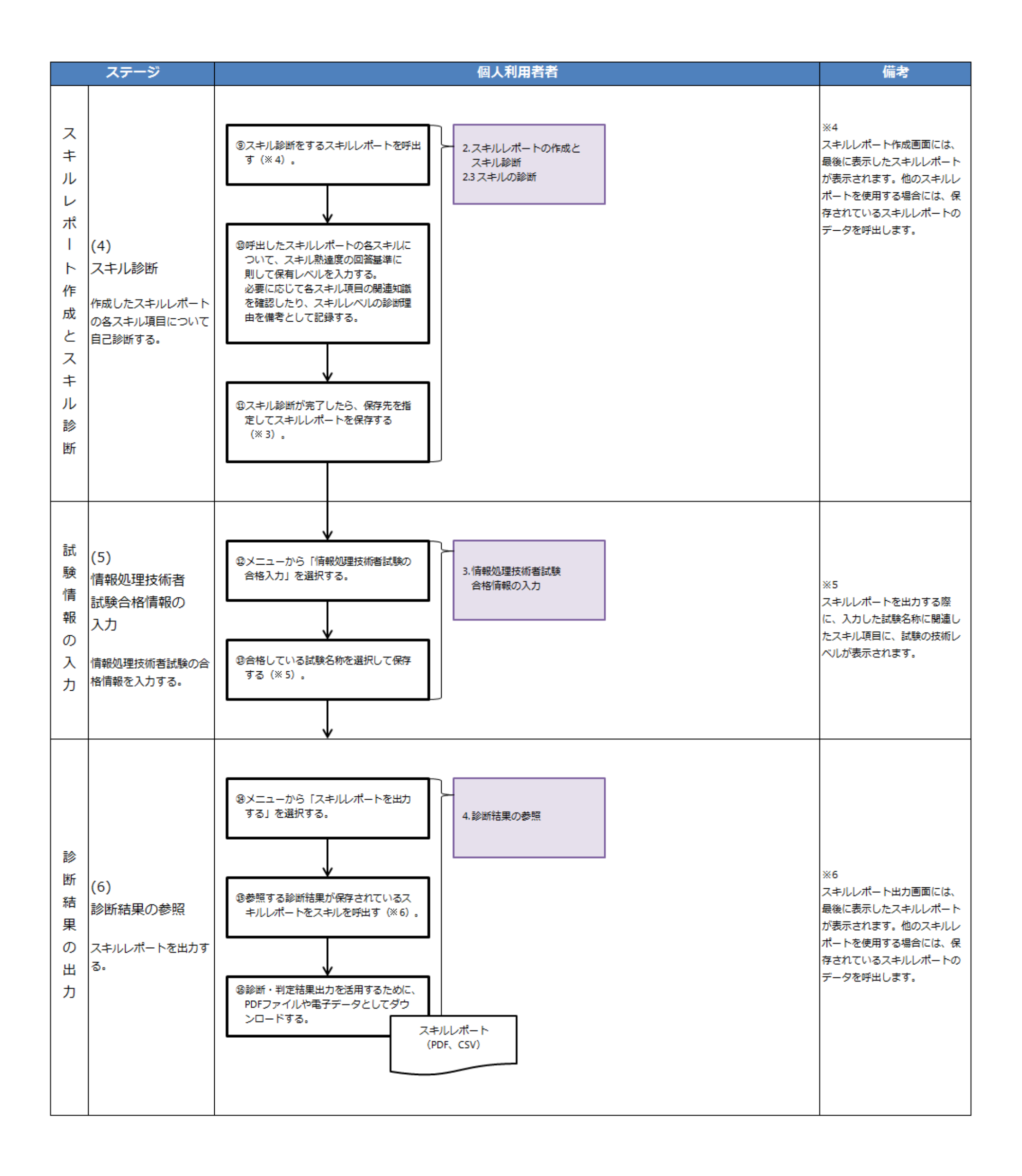

L

- **(1)i** コンピテンシ ディクショナリ活用システムの利用手続き開始 i コンピテンシ ディクショナリ活用システムの案内サイトに記載されてい URL 2 1 コンプロセッサージ 1 コンプロセッサ
- i JD コンピテンショナリアリテンショナリアリテンジェクト ID コンピテンショナリアリテンショナリアリテンショナリアリテンショナリアリテンショナリアリテンジェクト

### **I** STEP1

- **I** STEP2
- **l** STEP3
- **I** STEP4
- **I** STEP5

#### **(2)STEP1**

 $\sim$  2:  $8$ 

 $\overline{A}$ 

## $1.$

## **1.** 個人利用の申込み

## i コンピテンシ ディクショナリ活用システムの利用手続きをします。

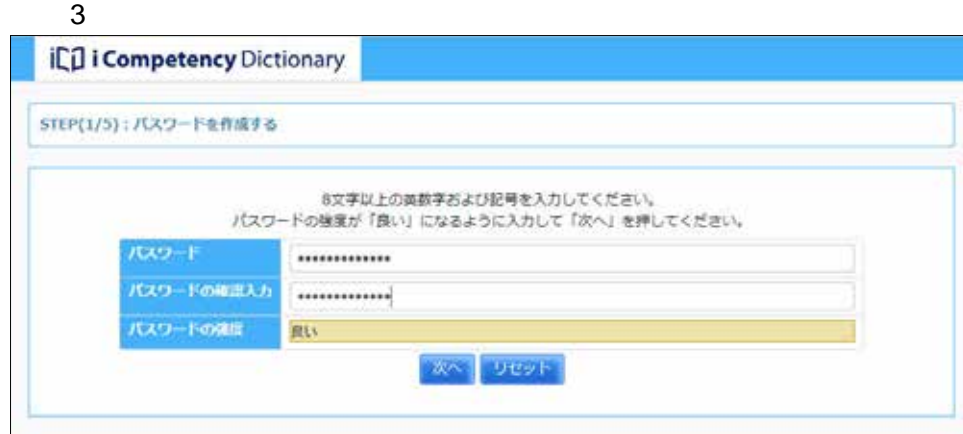

#### **(3)STEP2**:画像認証文字の入力

 $6:$  $5$  $\frac{4}{\sqrt{2}}$ 

## 1 il i Competency Dictionary しょ、「コンピテンシ ディクショナリ<br>活用システム **iCa Ran**  $-24.02$ はじめて利用する方はこちらから手続きをしてください

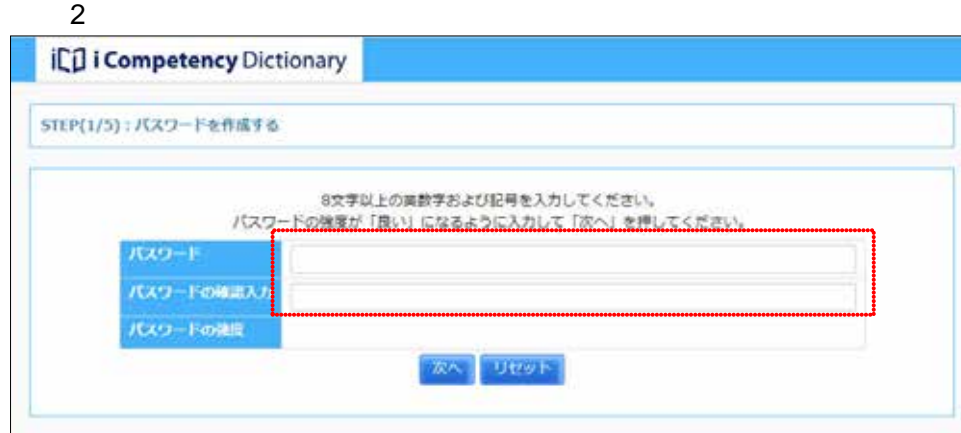

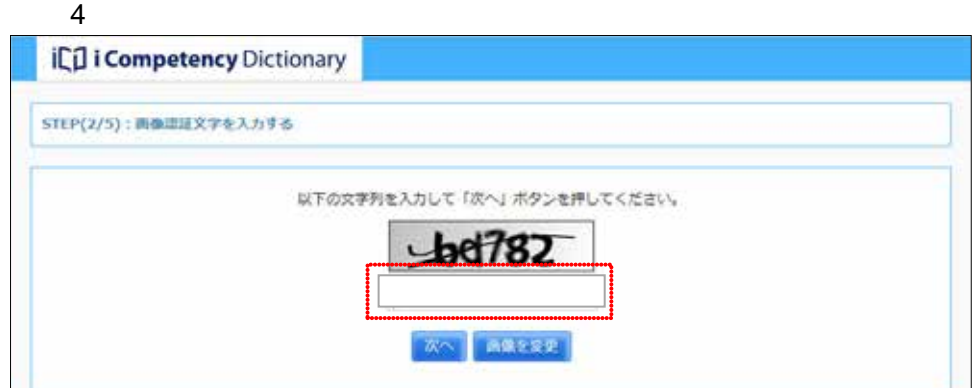

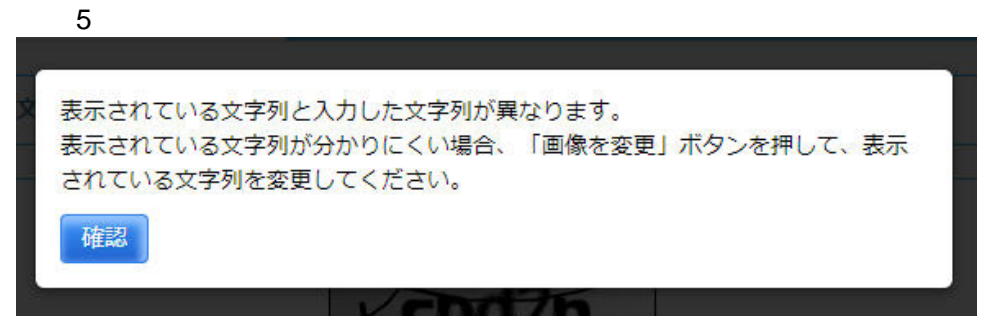

#### $1.$ **(4)STEP3**:利用規約の確認

 $8$ 

6 Copyright © 2015-2016 IPA All Rights Reserved.

#### **(5)STEP4**

 $8$ 

 $\overline{7}$ アンケートは i コンピテンシ ディクショナリの改善に活用するものです

 $\sim$  10:00  $\sim$  10:00  $\sim$  $\overline{7}$ 

#### 画面 6:利用規約確認画面

**iCil i Competency Dictionary** 

STEP(3/5): RUBBOARIET&

。<br>素書いただける場合は、「利用機构に異業する」をチェックし「次へ」ボタンを押してください。

#### iコンピテンシディクショナリ活用システム利用規約

(2015 6.30 8(3) NISIRは人間制度理解連鎖層(以下、「かん」という)の種のする。(コンビデンシディクショナリ医用システム(以下、「キサービス」という)を外用するユーザ(以下、「ユーザ)という)は、ま<br>利用規約(適加加の試験を含む、以下、「手続引」という)に備ついてポサービスをご利用ください。スサービスをご利用になった場面、手続加の内容に対象したものとします。<br>なおかわる、強制のバージョンアップ制により、キサービスの内容を加見していくすめです。

なおから、初期がバーションアップ事により、ネサービスの作品を放送していくすなです。<br>2. ユーザは、おやまサービスを使用している時期を使用し、エーザに現在的に用意られたいるすべての場所を解析で利用できます。<br>2. ユーザは、おず有サービスを使用している時期を使用し、ホサービスを利用するためのIDとパスワードの場所を使用ですが、SBL IBAは201スワードを再現刊しずなんので、ユーザは、SBL<br>0. ユーザは、おどばなービストーとは、1

画面 7:アンケート回答画面

**iCD** i Competency Dictionary STEP(4/5):アンケートに答える 以下のアンケートにお答えいただきますようよろしくお願いします。 年齢をお聞かせくださ 010-20代 #30代 040代 050代 060代以上  $U_{\alpha}$ 所属する業種をお聞か ※IT企業 ◎井IT企業 (ユーザー企業) ◎教育機関 ◎業界団体、学会、官公庁等 ◎学校 ◎その他 せください。 所属先でのお立場をお 三人材育成部門 三相時·人事部門 三相営者·経営管理部門 三価報システム部門 聞かせください。(僕 □宮美・マーケティング部門 □コンサルティング部門 ⊌システム開発部門 □システム運用部門<br>整備条件) 款回答可) □研究·開発部門 □教具·講師 □学生 □その性 □IPAのWebサイト □IPAからのメール 日各種団体などからのご覧内 日所属先、知人等からのご紹介 本システムを知ったき つかけをお聞かせくだ □Google等の検索エンジン □Twitter、FaceBookなどのSNS □その個 さい。 入力必須項目です。 本システムを利用する MEEスキルの管理 白子湖計画立案の参考 日その他<br>目的をお聞かせくださ  $\mathsf{U}\mathsf{V}_a$  $\lambda$ 

 $8:$ 

<sup>⑪</sup> <sup>⑩</sup>

 $_{\rm 84}$ 

(2) 本格のに進めますが後、<br>(3) 日にまたは自らスーがらIDやパスクードを用いた切入の希望認識行為を、参加、免疫等は交換会<br>13、「本人制作の吹く安い家・テルク紙入事者を解放したのに使す。<br>13、「事人制作の吹く安い家・テルク紙入事者を解説せらばいます。<br>13、「事人制作の吹き安下身物(改訂することがあります。その場面、ユーザごとご改訂後の利用を為から運用します。<br>13、「非法」、学科的の作業を予測をご改訂することがあります。その

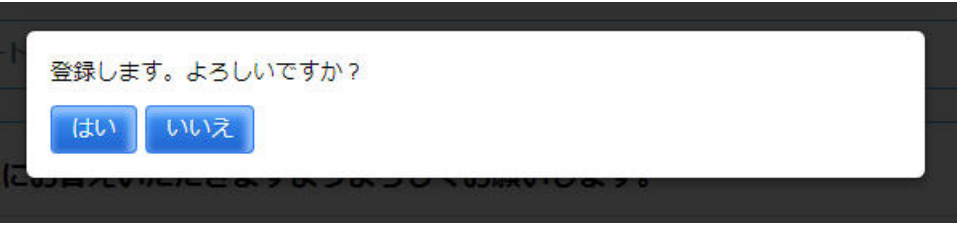

 $1.$ **(6)STEP5**:ログイン情報の確認

> [画面 9:ログイン情報確認画面]が表示されると、i コンピテンシ ディ  $ID$  $ID$  iD 1  $\mathbf i \in \mathbb{R}^N$  , i.e.  $\mathbf i \in \mathbb{R}^N$  , i.e.  $\mathbf i \in \mathbb{R}^N$  i.e.  $\mathbf i \in \mathbb{R}^N$  $2.2$ PDF PDF マスワード ID はんじん

7 Copyright © 2015-2016 IPA All Rights Reserved.

<u>PDF 2000 10:00 10:00 10:00 10:00 10:00 10:00 10:00 10:00 10:00 10:00 10:00 10:00 10:00 10:00 10:00 10:00 10:0</u> PDF  $\blacksquare$ 

※ログイン **ID**、パスワードは再発行されません。ログイン **ID** とパスワード

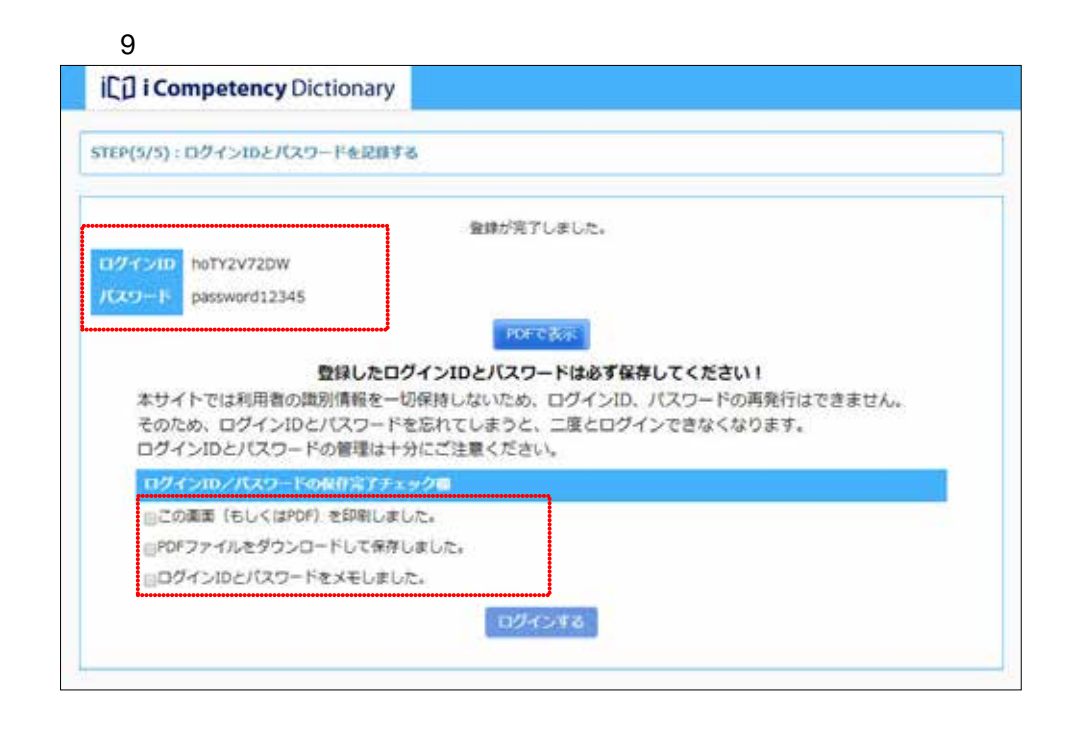

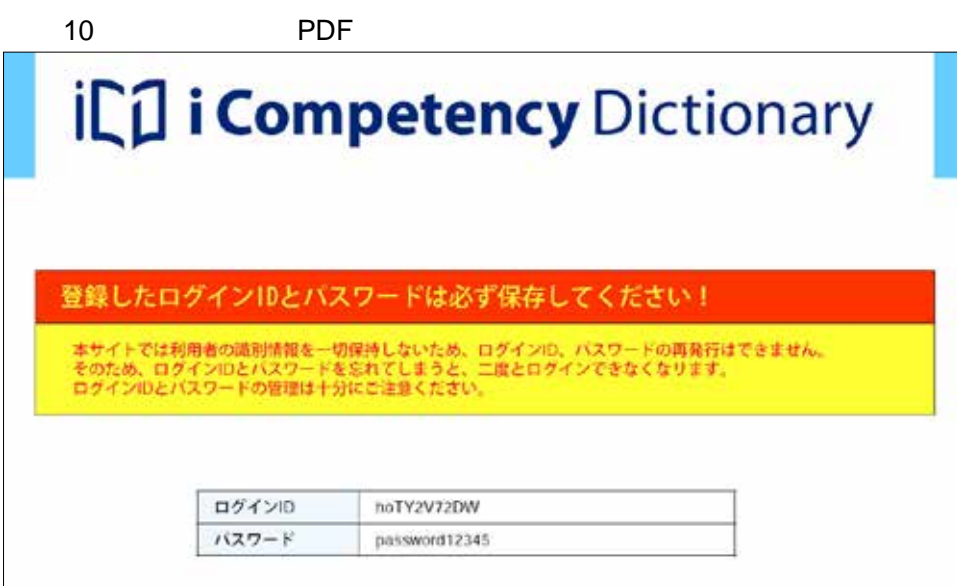

- $2.$
- **2.** スキルレポートの作成とスキル診断
- 
- **2.1**
- **(1)**ログイン処理
- $\mathsf{ID}$  $\overline{a}$
- $\blacksquare$
- $10$ 
	- ステムを利用してきないます。また、ログイン ID
	- TOP IPA **IPA**
- 
- 
- 
- 
- - **(2)**パスワード変更
	-
- 
- $\blacksquare$  $4\,$
- - $8$
	- ※ログイン**ID**や現在のパスワードと同じ新パスワードは受付けられません。
	- $\overline{4}$
	- -

2 TOP

2 TOP

 $5$  $6$ 

- 1 IC<sub>1</sub> i Competency Dictionary **OZY**OD パスワード ログイン Utest
	- 2 TOP

2 TOP

- &hoTY2V72DW **iCul i Competency Dictionary** TOP スキルレポートを作る スキルレポートを見る 情報処理技術者試験の合格入力 TOP お知らせ...  $\frac{1}{\sqrt{2}}$ リリースのお知らせ 2015/05/08 IPA から 個人利用者へ リリースのお知らせ エコンピテンシ ディクショナリ活用システムがリリースされました。
	- 3 TOP
- **iCil i Competency** Dictionary  $2500M/\mathrm{fmT}$ **90575**  $0.737 + 0.09$  $0.5530 - 1$ TOP スキルメートを作る スキルレポートを見る 無線規想を作用の取り合格人方
- 画面 4:パスワード変更画面
	- 新パスワードには、8文字以上の英数字および記号を入力してください。 パスワードの強度が「良い」以上になるようにして「更新」ボタンを押してくださ い。 ログインID 現在のパスワード 新パスワード ⑧ 新パスワードの確認入力 パスワードの強度 キャンセル リセット 更新 ⑨ ⑩ ⑪
- $5$

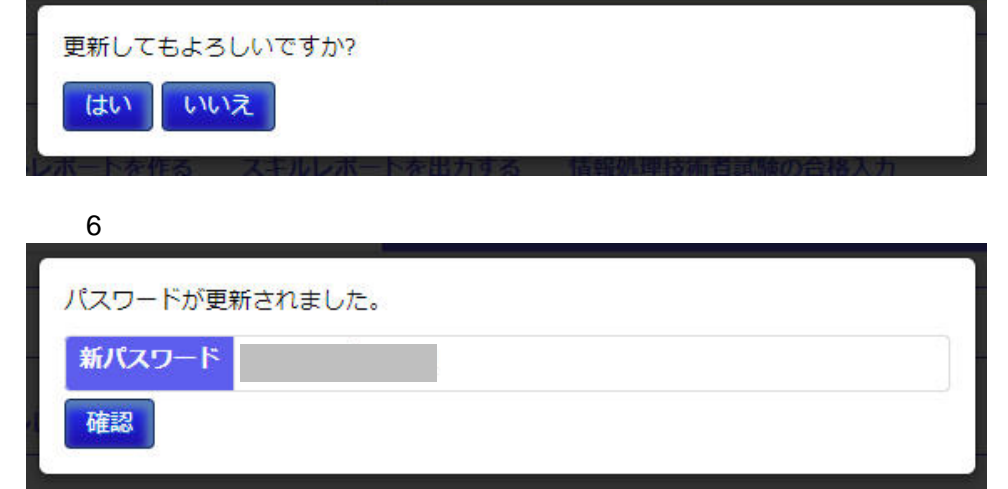

 $\overline{a}$  $\overline{a}$ 

 $(1)$ 

 $\overline{5}$ 

1 TOP

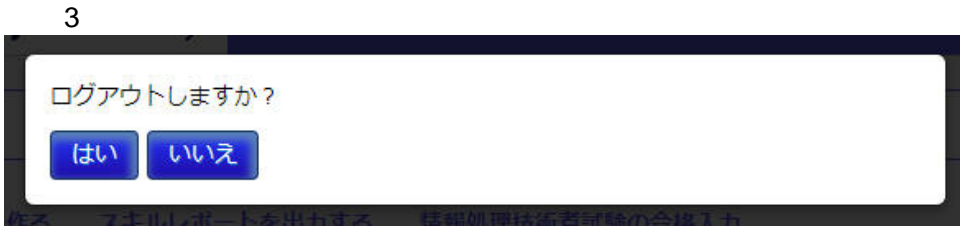

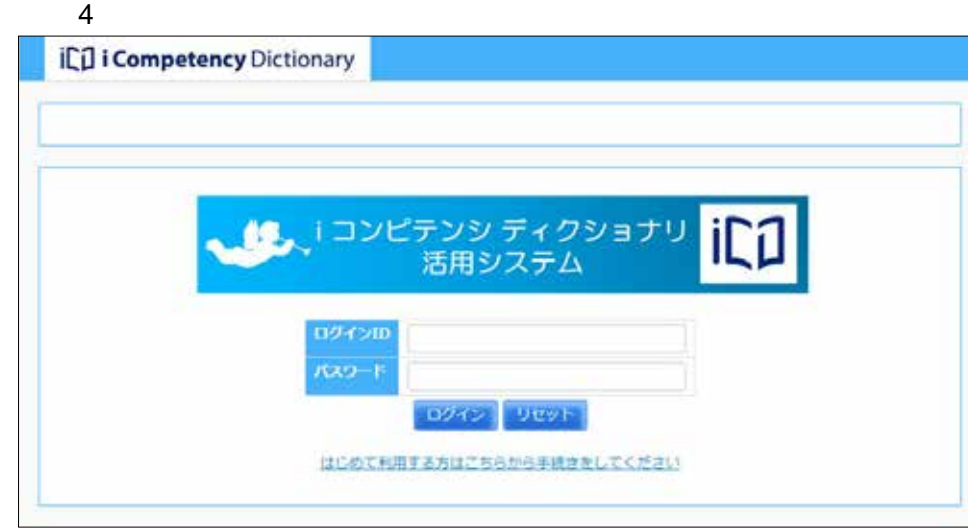

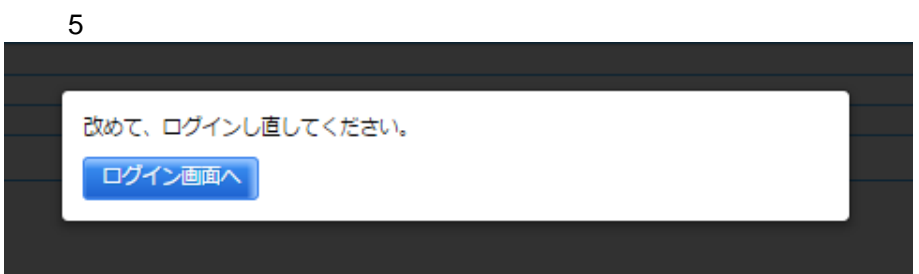

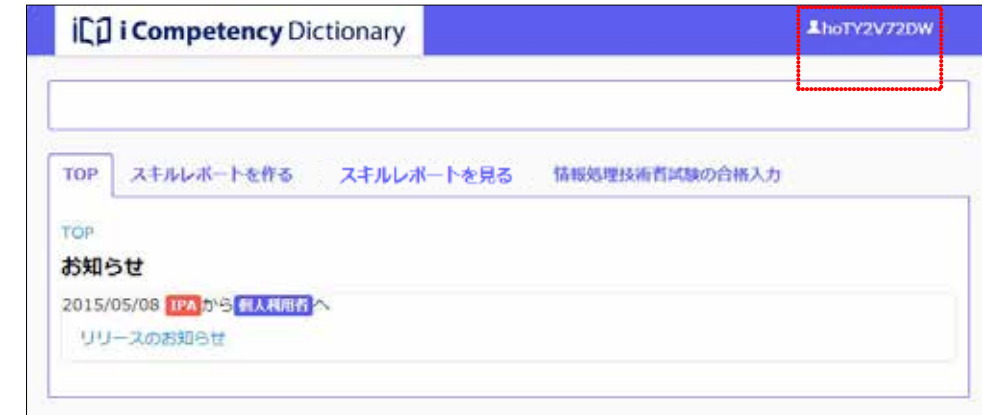

#### 2 TOP

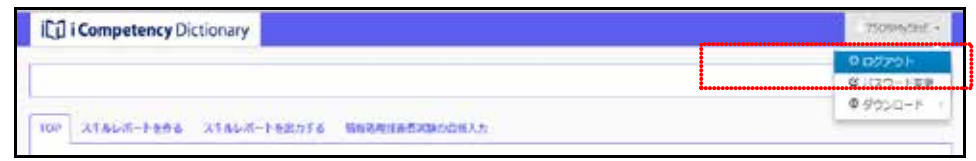

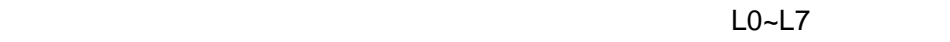

**(2)**職種に関連するスキルの把握

 $L0$  2.3

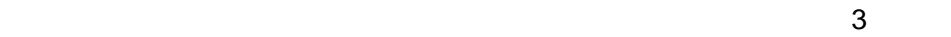

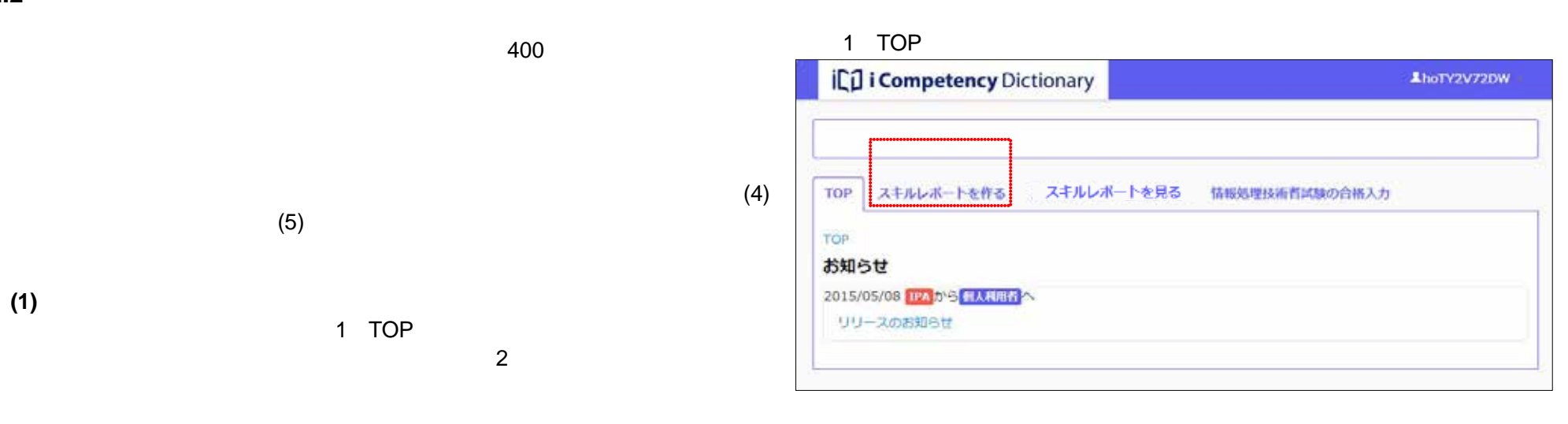

 $\overline{2}$ 

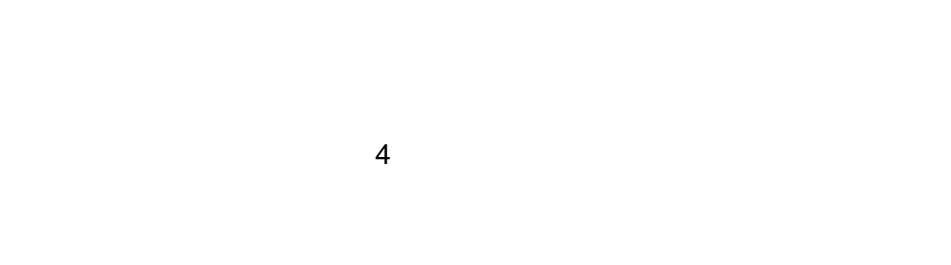

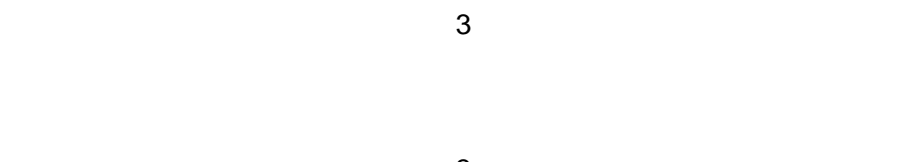

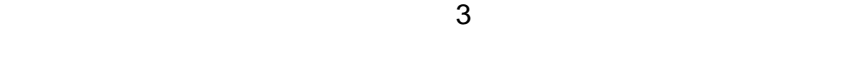

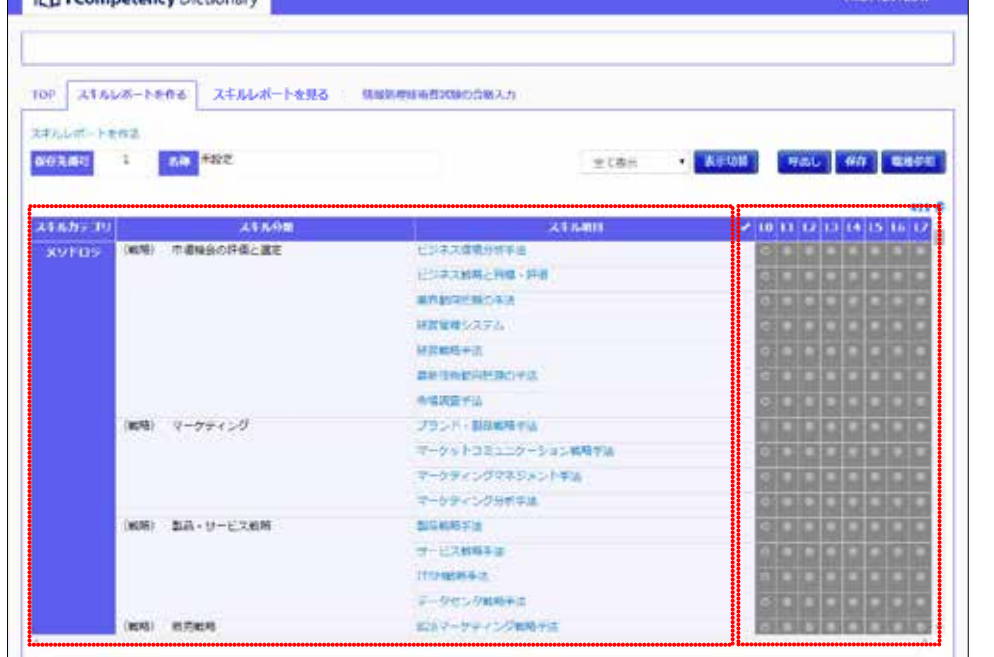

 $3^{\circ}$ 

#### 関連する職種の専門分野をクリックしてください (複数選択可能)

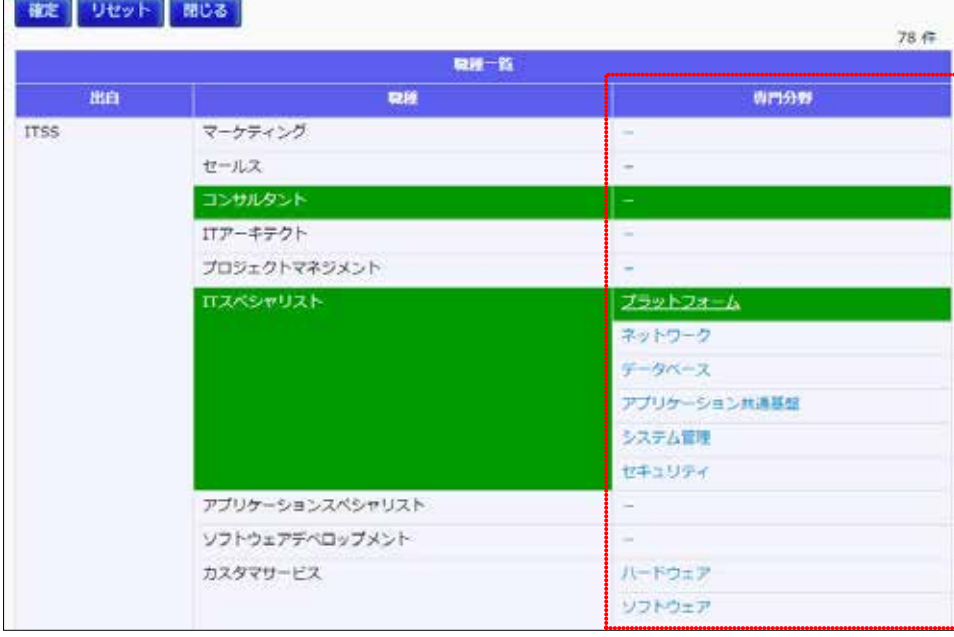

**(3)**スキルを選択

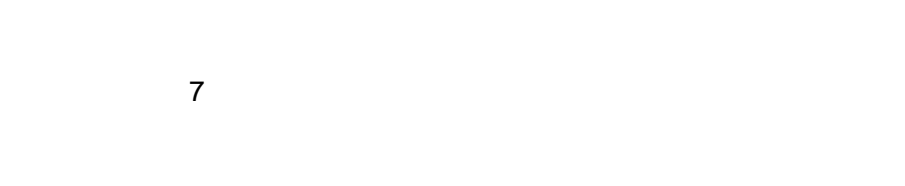

 $5$  $(8)$ 

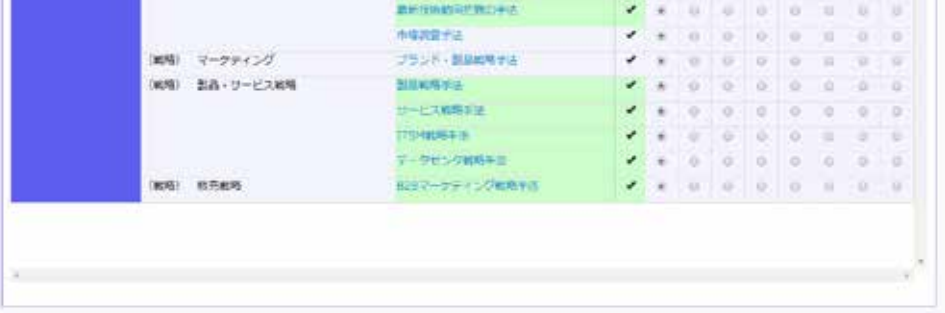

11 Copyright © 2015-2016 IPA All Rights Reserved.

**(4)**スキルレポートの保存

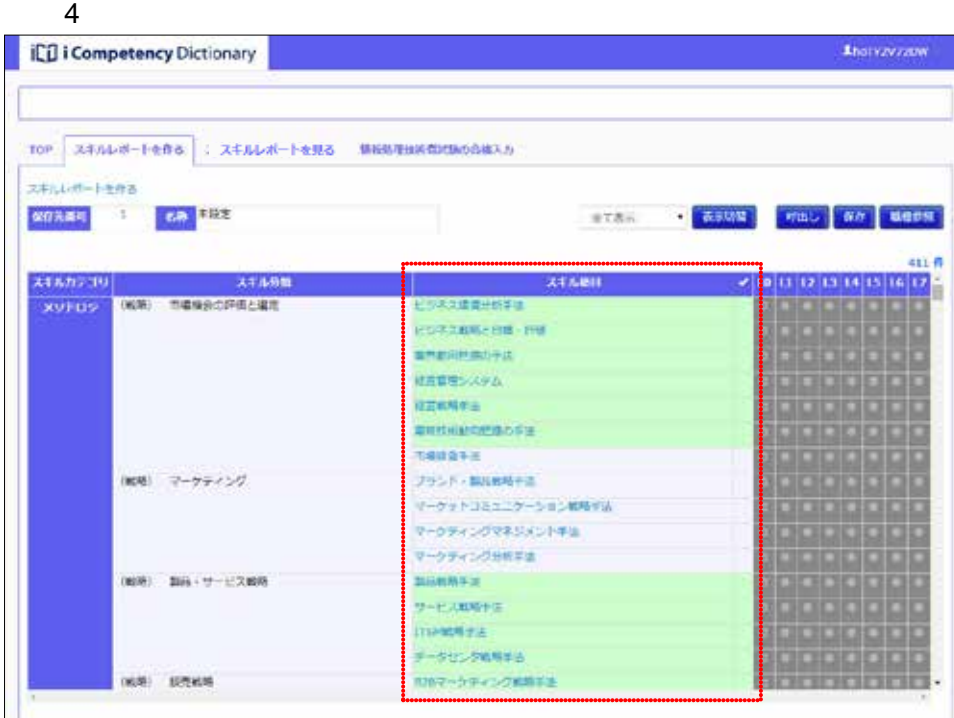

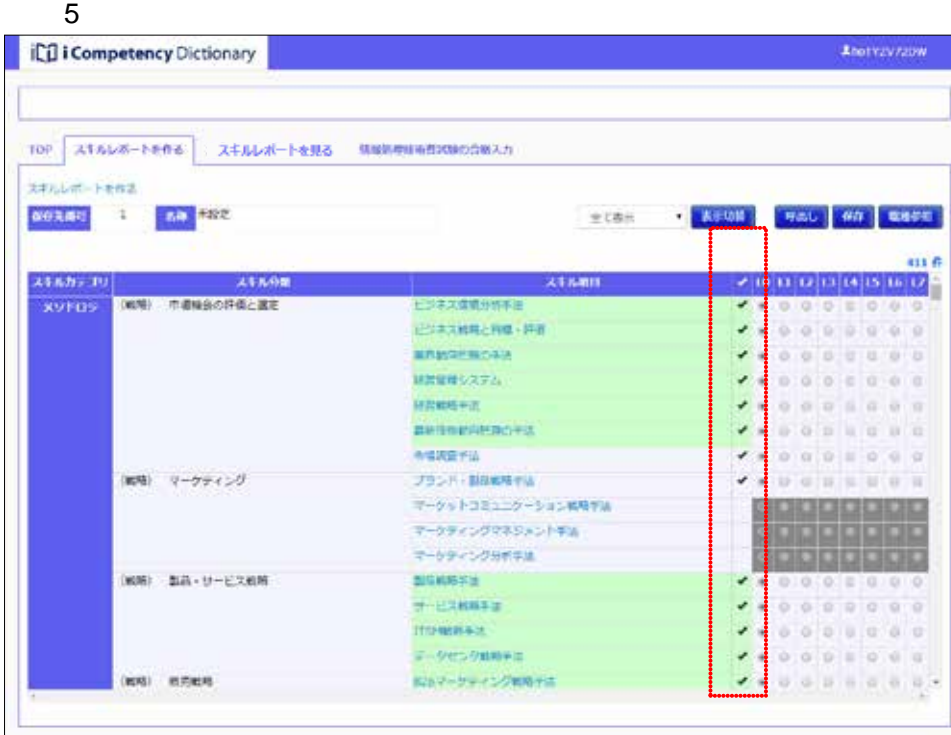

 $6:$ - 『*ひの社会は* \* *あ*の<mark>神 』 『呼出』 <sup>『</sup>学作』 戦場が何<br>- 全て表示<br>- 『くわたる法 』 <br>- 『<br>- 『 』 》 『 』 『 』 『 』 』 『 』 』 『 』 』 『 』 』 『 』 』 『 』 』 『 』 』 『 』 』 『 』 』 『 』 』 『 』 『 』</mark> - Yのみを表示<br>- YS(外を表示<br>GTT スキルカンコリ スキル作用 画面 7:スキルレポートを作る画面(レ点のみ表示) **A**merzyzaw IC i Competency Dictionary  $\text{top}\left[\begin{array}{cc} \text{RMSL-S-FeAs} \end{array}\right] \left[\begin{array}{cc} \text{RSM-LMS} \end{array}\right] \left[\begin{array}{cc} \text{RMS-LMS-LMS} \end{array}\right]$ スキルレポートを作る  $0.03384 \pm 1.003888$ ⑫ スキルカテゴリ - スキルの類<br>- メッドロジ - <mark>『風話』 や場合の評価と選ま</mark> 24,688 ESPARANHER<br>ESPARAENHER  $\overline{a}$ 常数の性格の手法 ¥ **NETREATA**  $\boldsymbol{0}$ ununsa.

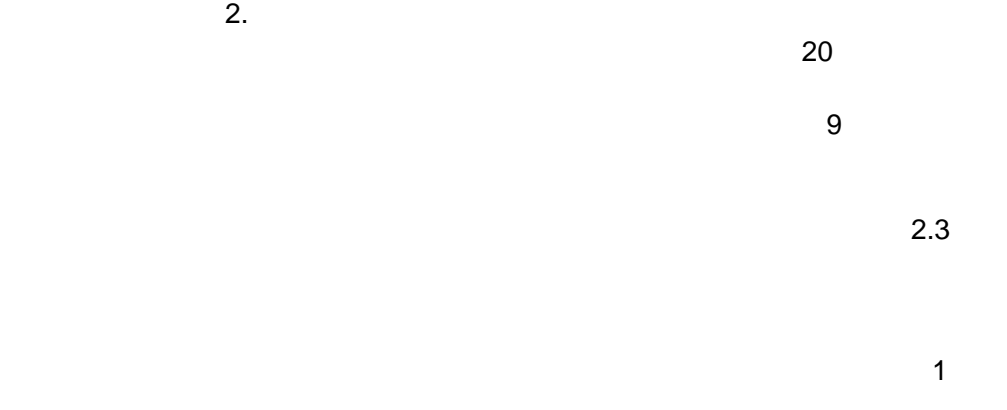

 $\overline{z}$ 

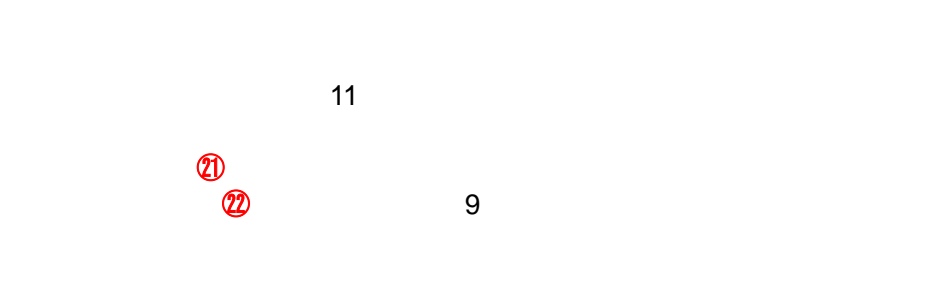

 $\sim$  11: $\sim$ 

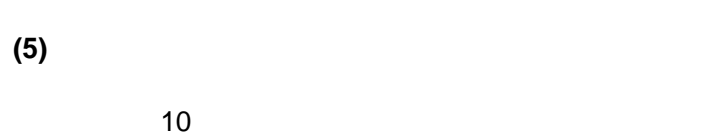

チェックした保存先に、指定の名前を付けて保存します。よろしいですか?

|               | 番号  | 名称            | 保存日 |
|---------------|-----|---------------|-----|
| $\circledast$ |     | ビジネスキュレータのスキル |     |
|               | 2   | 未設定           |     |
| a             | 3   | 未設定           |     |
|               | 4   | 未設定           |     |
|               | 5   | 未設定           |     |
| はい            | いいえ |               |     |
|               |     |               |     |

#### $9:$

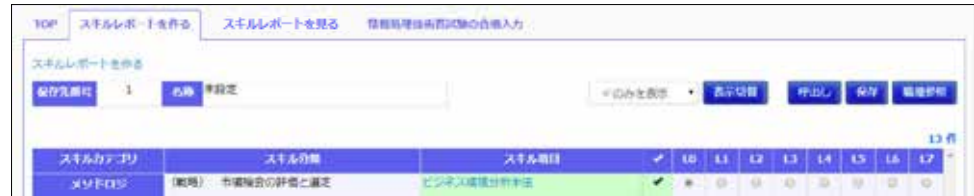

#### $10$

選択したスキルレポートを呼出します。よろしいですか?

画面 8:保存先の指定画面

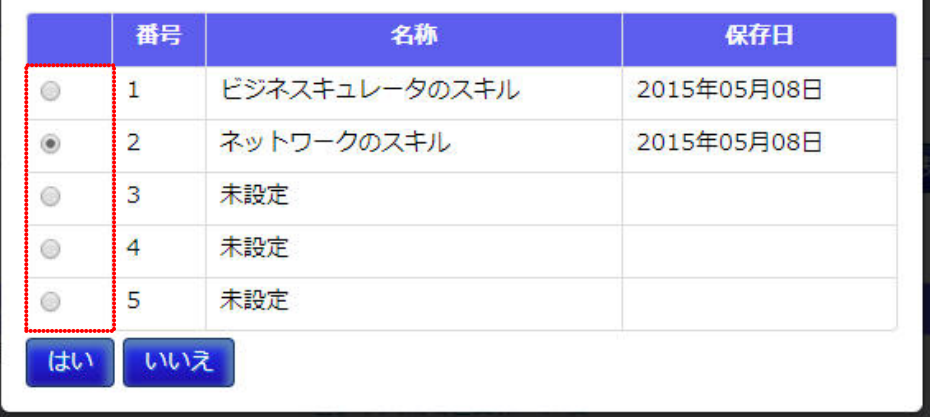

 $11:$ 

作成中のスキルレポートが破棄されます。よろしいですか?

はい いいえ  $\omega$   $\omega$ 

#### **(1)**スキルレポートを作る画面の表示 1 TOP  $\sim$  2:

 $2.$ 

#### **2.3** スキルの診断

#### **(2)**スキルの診断

1 7 7

# $\overline{\mathbf{3}}$

4:スキル診断詳細画面(知識項目が開いた状態)]の⑫参照)。

# $\sim$  30  $\sim$

 $\alpha$  3:  $\alpha$  $\alpha$  3:  $\alpha$  3:  $\alpha$ 

 $2.2$ 

#### 1 TOP **iCil i Competency Dictionary** LhoTY2V72DW ① TOP スキルレポートを作る スキルレポートを見る 情報処理技術者試験の合格入力 TOP お知らせ 2015/05/08 IPA から 個人利用者 リリースのお知らせ

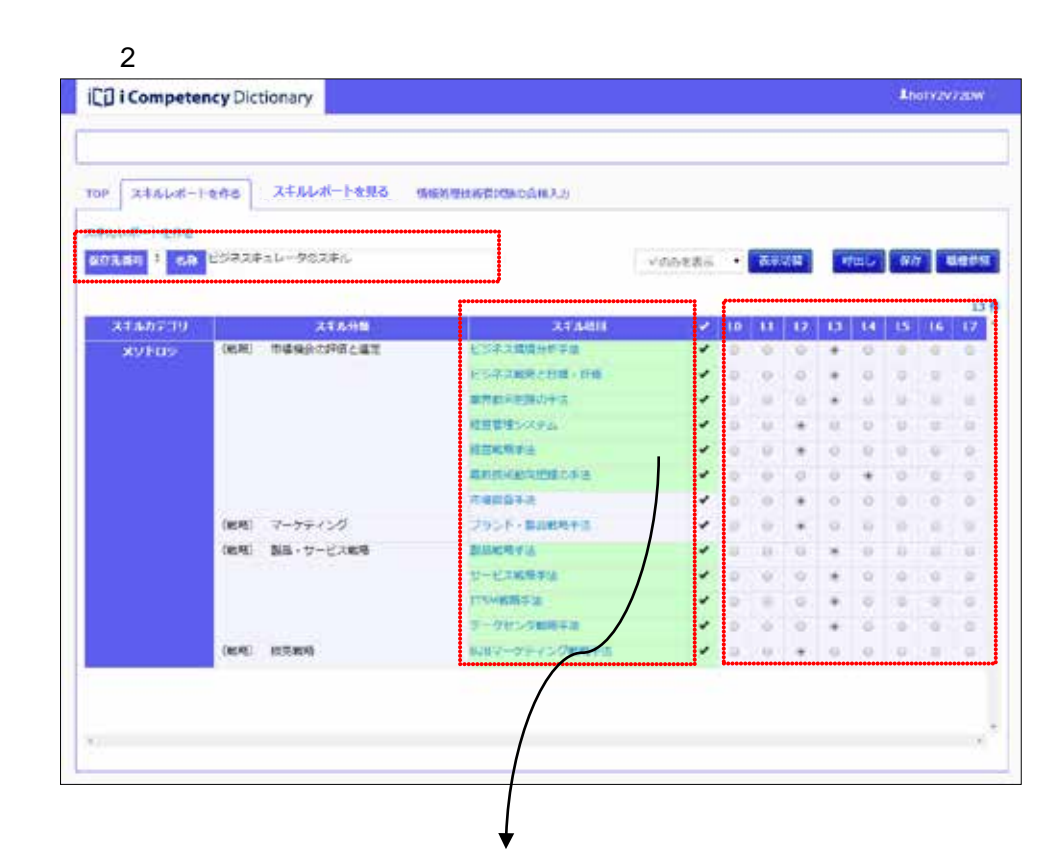

 $\overline{3}$ 

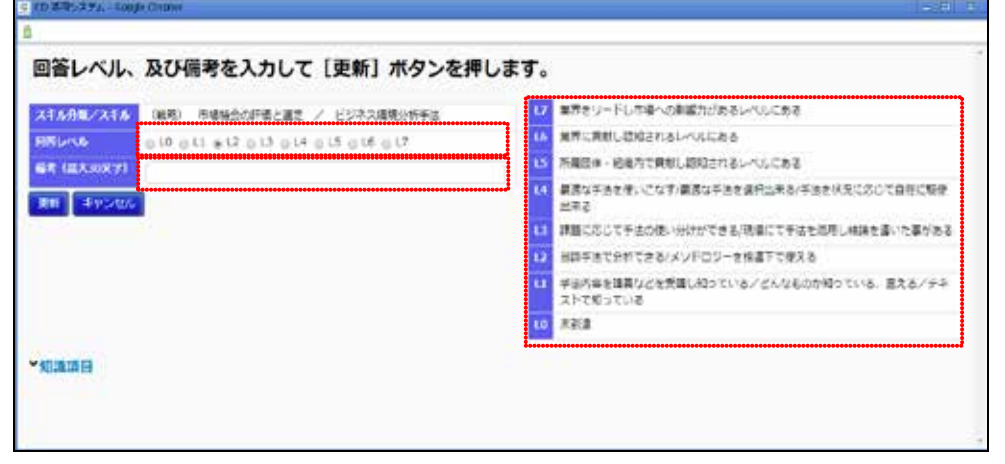

 $\overline{a}$ 

ps://led.101s.co.jp/skil/jp

## 回答レベル、及び備考を入力して[更新]ポタンを押します。

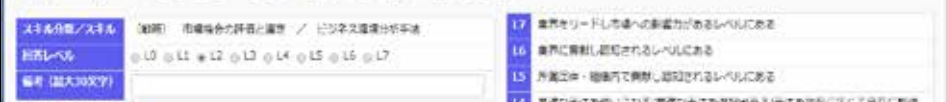

 $(4)$ 

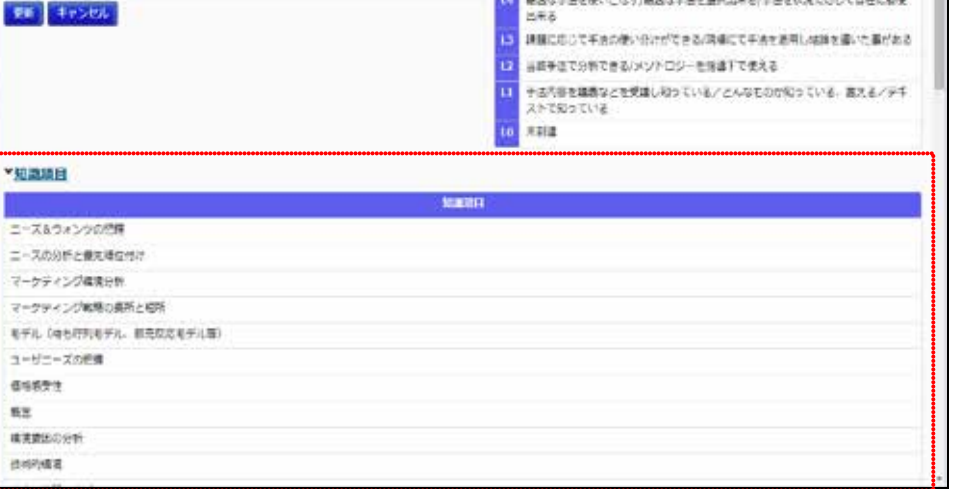

### $3.$

**3.** 情報処理技術者試験合格情報の入力

 $(2)$ 

**(1)**情報処理技術者試験の合格情報入力画面の表示

 $\mathcal{A}$ .

 $1$  TOP  $2$  $\overline{a}$ 

 $\overline{2}$ 

## 1 TOP IC<sub>D</sub> i Competency Dictionary TOP スキルレポートを作る スキルレポートを見る 情報処理技術者試験の合格入力

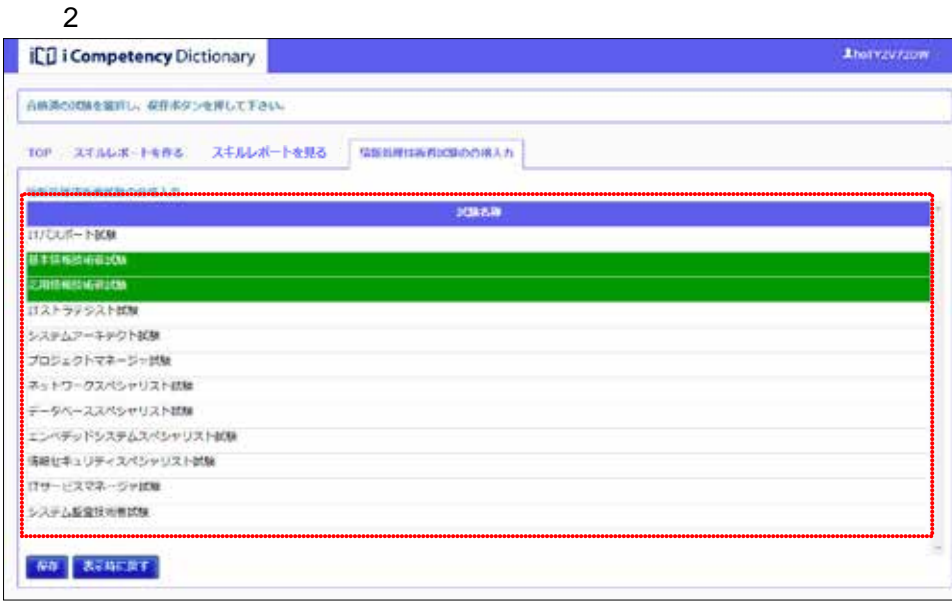

①

LhoTY2V72DW

TOP お知らせ

2015/05/08 IPA から 個人利用者 リリースのお知らせ

### $4.$ **4.** 診断結果の参照

15 Copyright © 2015-2016 IPA All Rights Reserved.

#### **(1)**診断結果の表示  $1$  TOP  $1$  $\sim$  2:

# $\overline{a}$

 $\overline{\mathbf{3}}$ 

 $\sim$  2:

## $\overline{2}$  $\frac{4}{3}$

 $\frac{d}{dt}$ 

# $\sim$  3:  $\sim$

#### 1 TOP **CD** i Competency Dictionary AyyademMun TOP XAAL#-1884 XAAL#-1888 WAREHADDOORA  $\begin{array}{|c|} \hline \text{for} \\\hline \text{if} \\\hline \end{array}$ **No. anoussorus.**

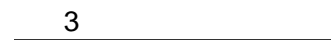

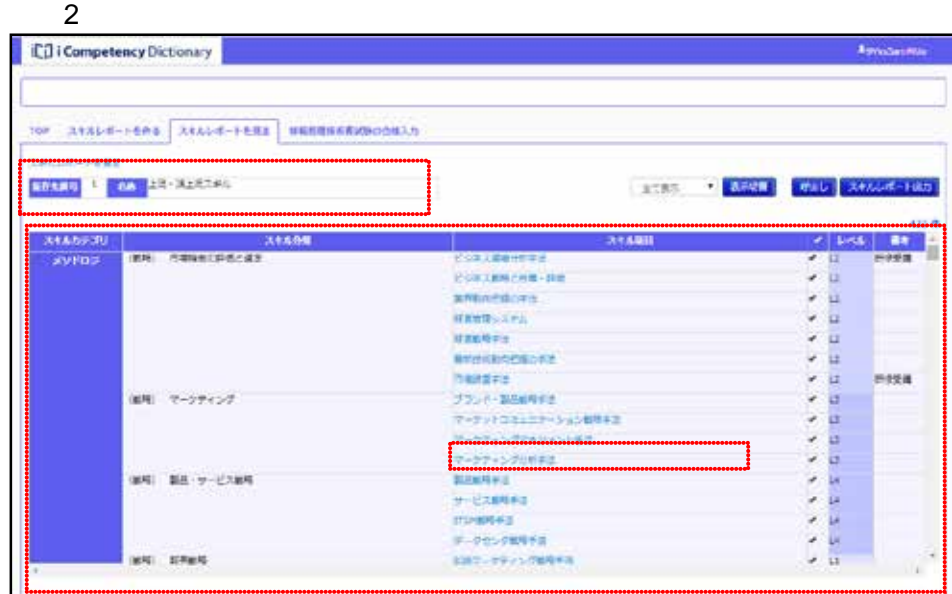

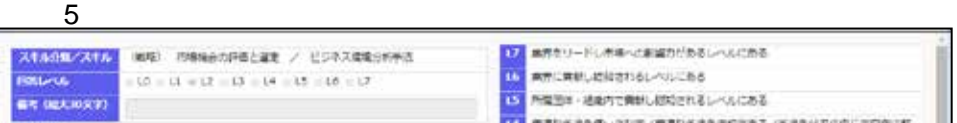

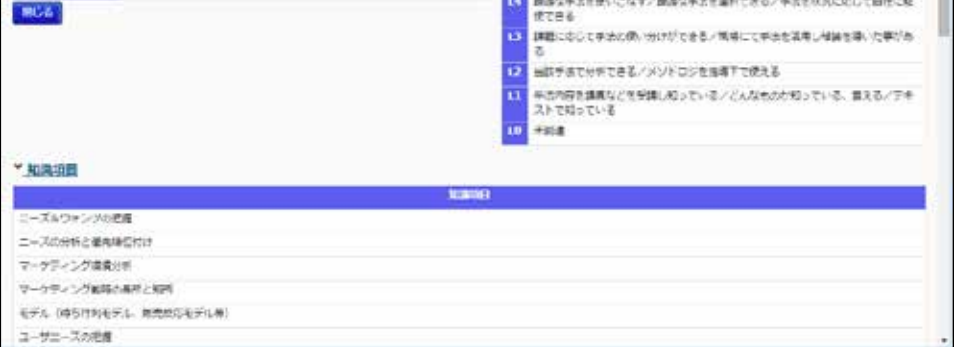

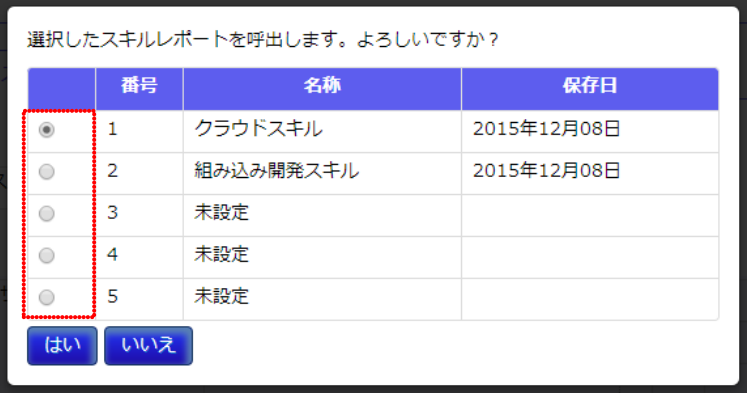

#### $\overline{4}$ い。<br><mark>い</mark>、黒押をリードし形地への影響力があるレベルにある<br><mark>14</mark>、黒押に関数し続加されるレベルにある FIRST - MEATHER ENGINEERS 13)月風では、後者内で無料に記録されるレベルにある<br>16 - 情報は手法を使ってなすノ最適な手法を追求できるノ手法を状況になじて時をご知<br>17 - 課題にはじて手法の使い外げができるノ地帯にて手法を追問し利用を購いた事があ<br>18 - 課題にはじて手法の使い外げができるノ地帯にて手法を追問し利用を購いた事があ ⑨ 12 METARTES/メソトロシを用きてて使える <mark>い、今の方日を自英</mark>などを受賞しなっている/どんなものが切っている。変える/アキ<br>ストで知っている<br>19 MRM \* spame ▼ 関連期の→出籍情報 **TRANSSE**

# $6:$

 $\overline{7}$  and  $\overline{8}$  $\mathcal{A}$ 

 $7$   $8$  $\sim$  4

URL 7

# $8$

 $URL$ 

#### $\overline{\hspace{1cm}}$  6  $\overline{\hspace{1cm}}$ **XEARN XEA RE AUNACHECAE / CORRENTAL BRUNA**  $\Omega = 13 \times 13 \times 13 \times 14 \times 13 \times 14 \times 13$ PREST - MANCRELASCENSL へいころる **GR (EA3057)** が成立す。他用Vで買取しにN2で行うレベルにのら<br>装置なかるため、こなす/医室な手のを当月できる/手のを状況に応じて固在に粘<br>課官会ら<br>さ<br>る  $B55$ 12 回顧や選て分析できるシメソドロジを参考すで使える<br>11 学出の確定情報などを参考し続っているノどんなものが続っている。言えるノテキ<br>ストで知っている<br>10 参照書 は数手ので分析できるノメソドロジを推進すで使える · spage - 開港研修 - 美味情報 7.25 **WHO - STATISTICS**  $-100 + 3$  $\overline{a}$ sene 。<br>-<br>日本インフォメ - 連有官性ツールのコンピルタント ネットワーク管理の改訂版<br>- ミー<br>- $\bar{a}$ per コ<br>キビジネス杯 システム数件定義2~加圧整件は- $\bar{z}$ Roses **CFRE**  $-$  memisines  $1.35 - 1$ **RALISA**  $359$ **HOODSAN SAFANESE SAPS** ÷ 経络種類連修構<br>設立性皮法に薄 | 増給だをスリティマネシメント試験<br>結局<mark>温度</mark>強制権  $\bar{2}$  $R<sub>0</sub>$ ve

### <del>ج</del><br>ساھت

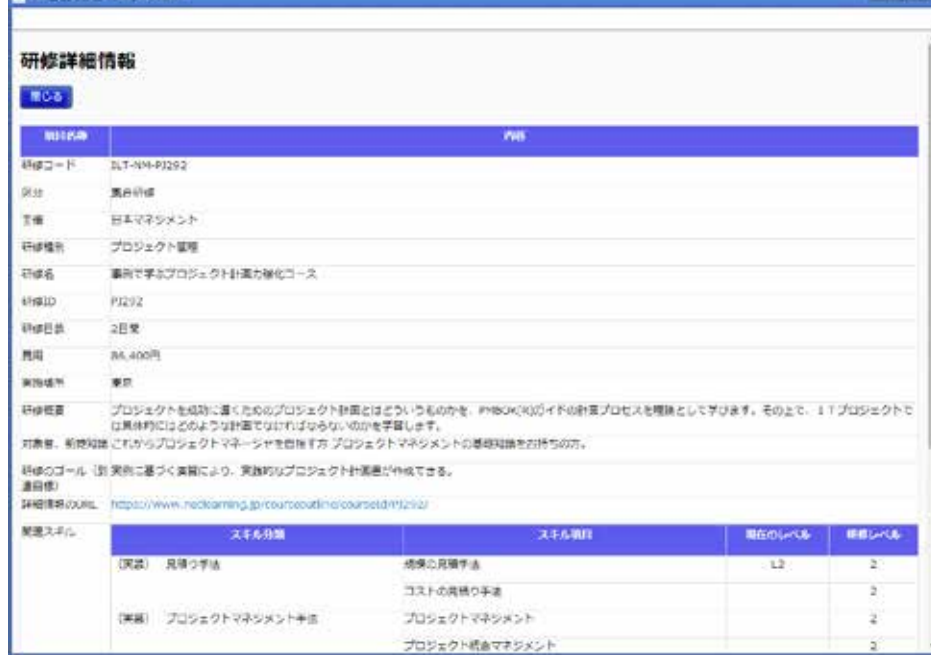

プロジェクト統合マネジメント

#### $8:$

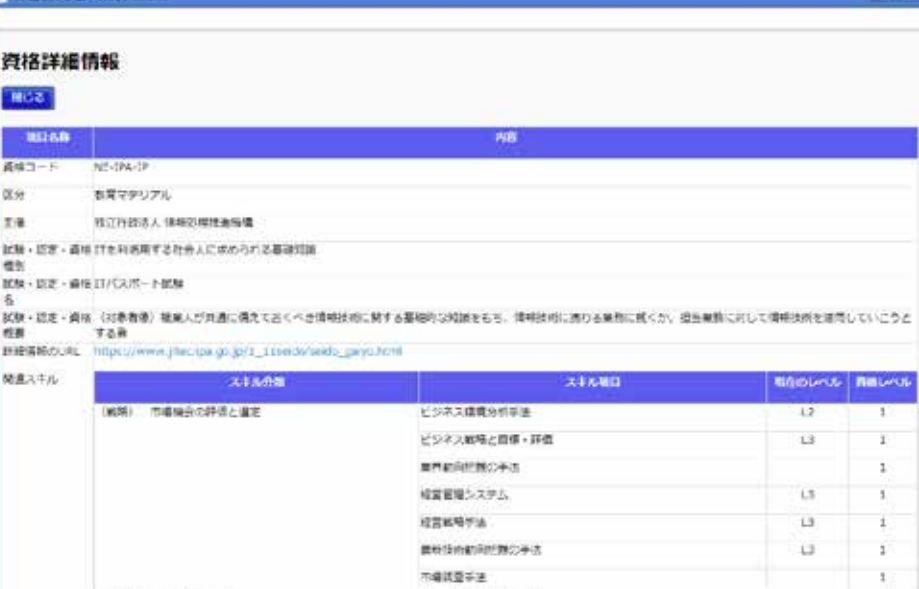

ブランド·製品組織手法

マーケットコミュニケーション戦略手法 Heath Links

#### 画面 9:スキルレポートを見る画面 **Taic**

演唱 マーケティング

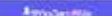

 $\mathbf{I}$ 

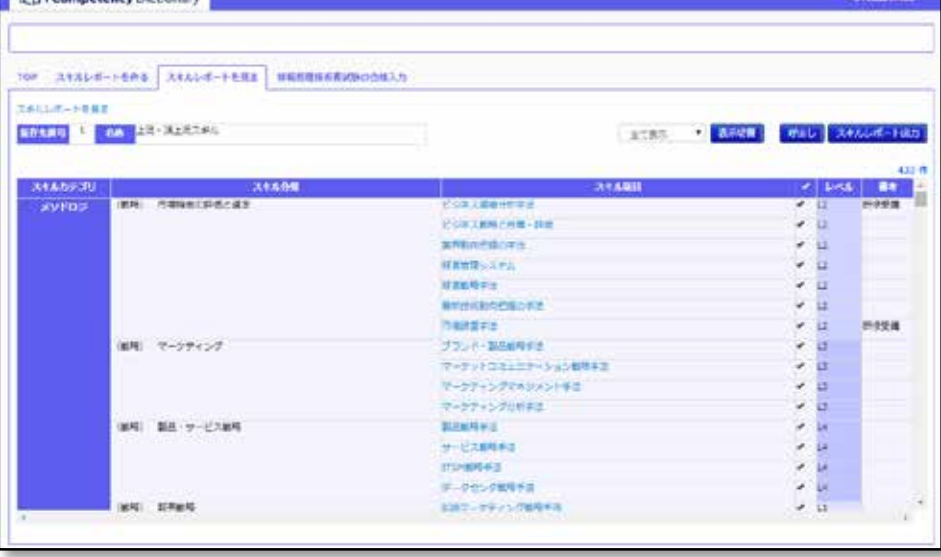

16 Copyright © 2015-2016 IPA All Rights Reserved.

 $10$ 

 $4.$ 

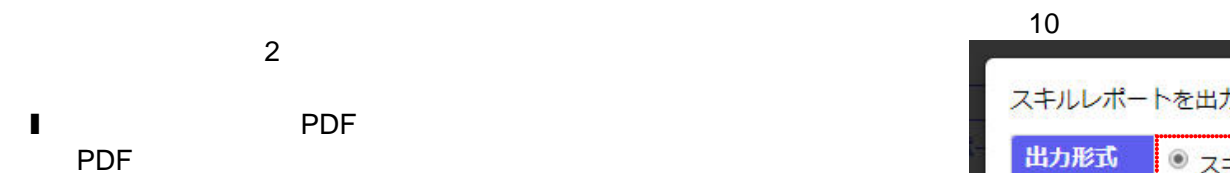

l スキルレポート(テキストデータ) スキルと診断データのテキストデータファイルのダウンロード(iCD

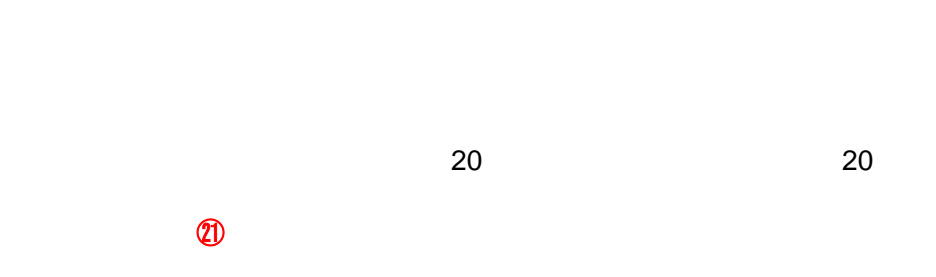

 $10$ 

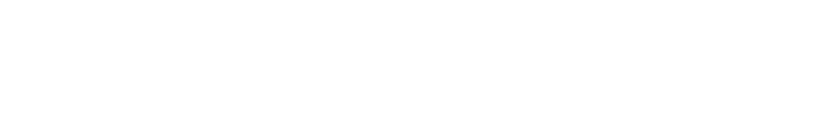

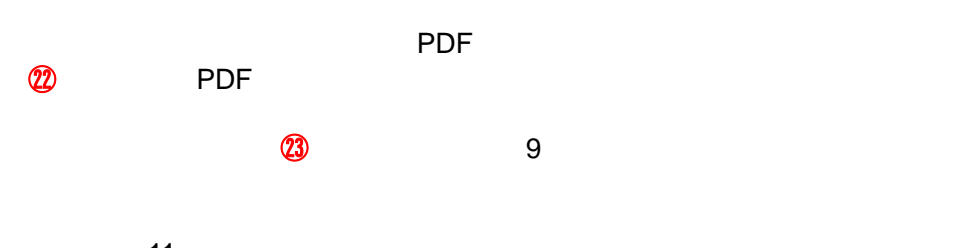

 $11$ :  $\frac{1}{2}$ :  $\frac{1}{2}$ :  $\frac{1}{$ PDF

 $\omega$ 

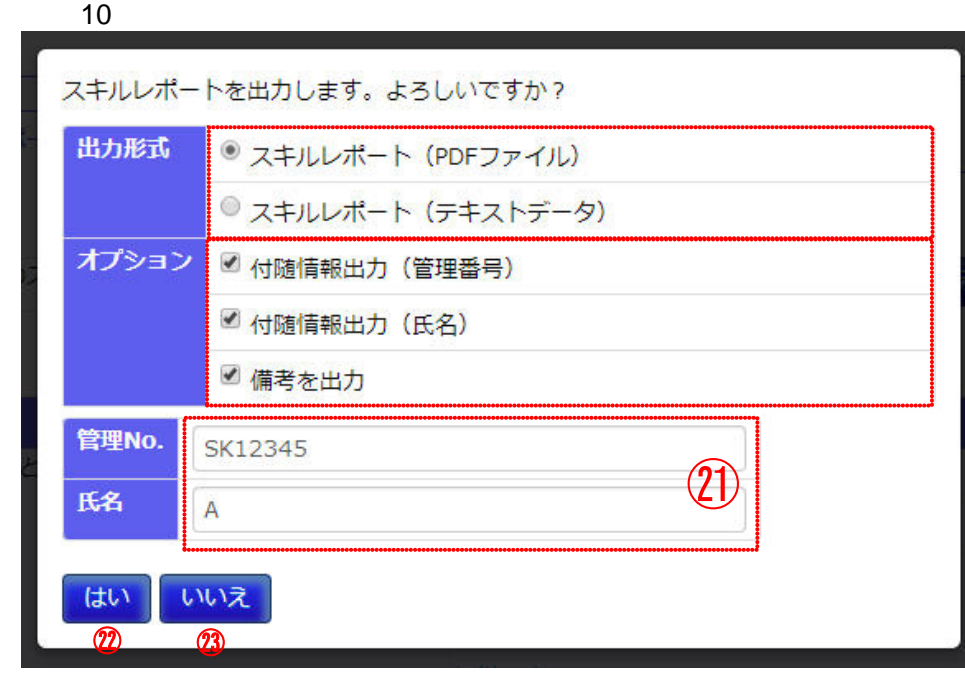

11 PDF il Competency Dictionary スキルレポート 作成日 2015/05/08 管理番号 : SK12345<br>氏名 : - A (「スキル料道産基準」が実用に用紙されています) \*: 全域した情報的理所容量は最の検索  $x = 91/2$ スキルカテゴリ スキル分類<br>メソドロジ (戦略) 市場機会の評価と進定 ー<br>ビジネス環境分析手法<br>-**田富値 → 区域**  $\mathfrak{g}$   $\mathfrak{g}$  $L3$  $\overline{3}$ ビジネス戦略と目標・評価  $\mathsf{L3}^{\prime}$ 星界助向把握の手法  $\overline{\mathbf{u}}$ ■営業理システム  $\Omega_{\parallel}$ 研宮戦略手法  $12^\circ$ 最新技術動向把握の手法  $14^{\circ}$ 市場調査手法  $12^\circ$ (戦略) マーケティング フランド·製品戦略手法  $12^\circ$  $\overline{a}$ (戦略) 製品・サービス戦略 製品戦略手法  $\mathsf{L3}^+$ 3 サービス戦略手法  $\downarrow$  3 ITSK电略手法  $\mathsf{L3}^{\prime}$ データセンタ戦略手法  $\overline{\mathbf{B}}$ (戦略) 販売戦略 **KBマーケティング戦略手法**  $12<sup>-12</sup>$ **ICI i Competency Dictionary**  $n - 0.1/3$ スキル防道医基準 チケノロジ **XVEBD** 网络铝煤 業界をリードし市場への影響力があるレベルにある 業界に貢献し認知されるレベルにある

所属団体 +組織内で貢献し認知されるレベルにある 非機能要件を考慮して最悪化できる、最適解が出せる 自適な手法を使いこなす/最適な手法を選択出来る「季 関与する業種·業務の上級管理者に対しあるべき姿に<br>「定石外しが出来る、高度情報処理試験に合格するレベル」法を状況に応じて自在に駆使出来る マシマ国語できる  $14<sub>1</sub>$  $\mathbf{H}$ 機能要件が作成できる/自立してある単定条件で仕事が |課題に応じて手法の使い分けができる/規模にて手法を |競ちする業種 -業務の11期間の課題占に対し解決策を<br>出来る 12 個ボジあるとまえる、活用できる、実装経験がある 当該手法で分析できる/メソドロジーを指導下で使える 関与する業種・業務の行動域の課題点を知っている L1 技術内容を講義事を受講し知っている/知識がある 

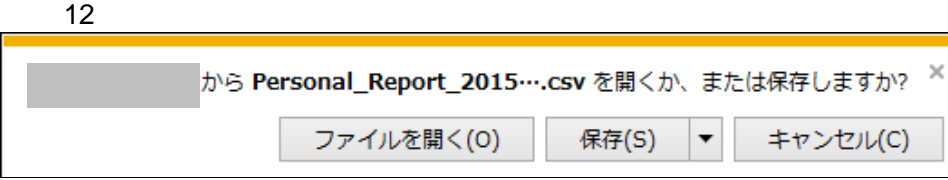

12 **Internet Explorer**